# **Vostro 3572**

# Quick Start Guide

Guía de inicio rápido Pedoman Panduan Cepat

# **1 Connect the power adapter and press the power button**

Conecte el adaptador de alimentación y presione el botón de encendido Sambungkan adaptor daya dan tekan tombol daya.

قم بتوصيل مهايئ التيار والضغط على زر التشغيل

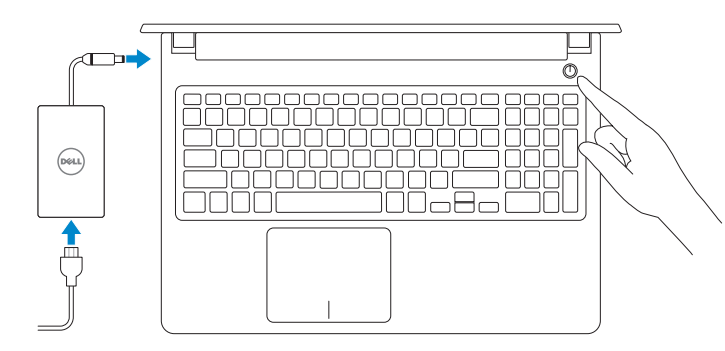

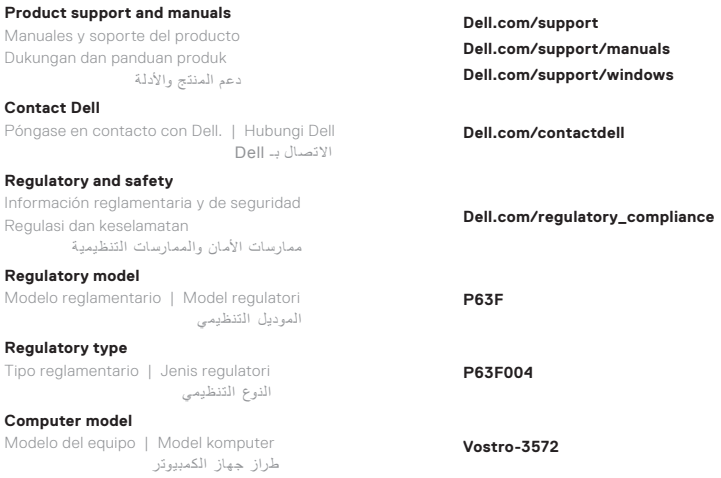

© 2017 Dell Inc. or its subsidiaries. © 2017 Intel Corporation.

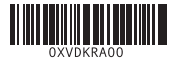

EAC

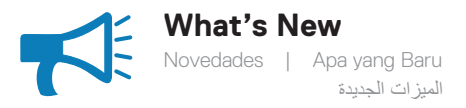

## • Supports Intel® Gemini lake processors

### • Supports DDR4 memory

- Es compatible con procesadores Intel® Gemini Lake.
- Compatibilidad con memoria DDR4
- Mendukung prosesor Intel® Gemini lake
- Mendukung memori DDR4

Intel ® Gemini lake معالجات يدعم يدعم ذاكرة 4DDR

# **Locate Dell apps in Windows 10**

Localice las aplicaciones Dell en Windows 10 Mencari Lokasi aplikasi Dell di Windows 10 تحديد موقع تطبيقات Dell في 10 Windows

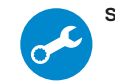

#### **SupportAssist Scan, optimize, update, and get support for your computer**

Analice, optimice, actualice y obtenga soporte para su computadora.

Pindai, optimalkan, perbarui dan dapatkan dukungan untuk komputer Anda

الفحص والتحسين والتحديث والحصول على دعم لجهاز الكمبيوتر لديك

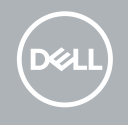

**Di impor oleh: PT Dell Indonesia Menara BCA Lantai 48 Unit 4804 Jalan M.H Thamrin No. 1 Jakarta Pusat, 10310 Indonesia**

### **Features**

Características | Fitur | الميزات

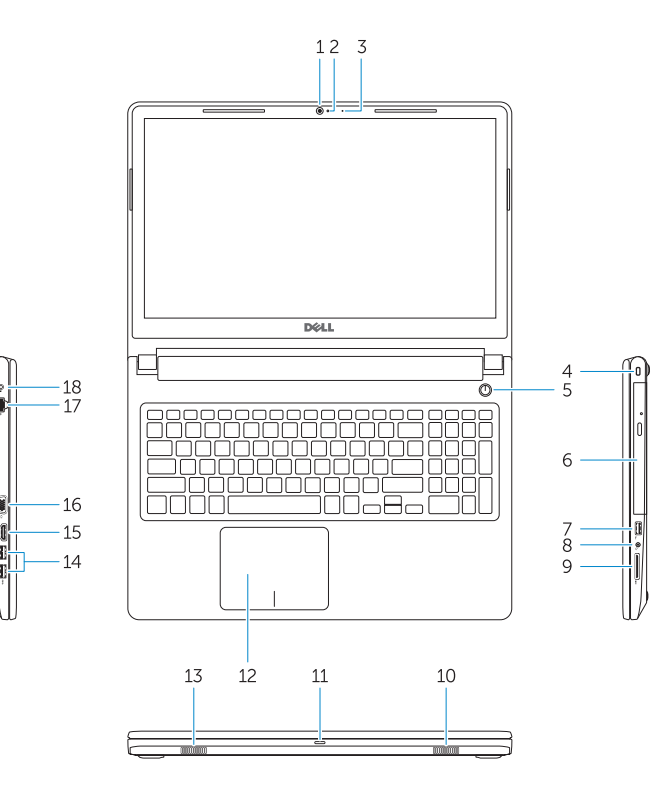

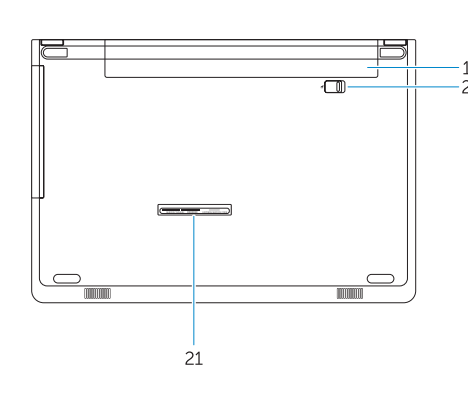

- **1.** Camera
- **2.** Camera-status light
- **3.** Microphone
- **4.** Security-cable slot **5.** Power button
- **6.** Optical drive
- **7.** USB 2.0 port
- **8.** Headset port
- **9.** Memory card reader
- **10.** Speaker
- **11.** Power and battery-status light/ hard-drive activity light
- **12.** Touchpad
- **13.** Speaker
- **14.** USB 3.1 Gen 1 ports

**15.** HDMI port **16.** VGA port **17.** Network port **18.** Power adapter **19.** Battery

**20.** Battery release latch **21.** Service Tag label

- **1.** Cámara
- **2.** Indicador luminoso de estado de la cámara
- **3.** Micrófono
- **4.** Ranura para cable de seguridad
- **5.** Botón de encendido
- **6.** Unidad óptica
- **7.** Puerto USB 2.0
- **8.** Puerto para auriculares
- **9.** Lector de tarjetas de memoria
- **10.** Altavoz
- **11.** Indicador luminoso de estado de la batería y de alimentación/Indicador luminoso de actividad del disco duro
- **12.** Superficie táctil
- **13.** Altavoz
- **1.** Kamera **2.** Lampu status kamera
	- **3.** Mikrofon
	- **4.** Slot kabel pengaman
	- **5.** Tombol Daya
	- **6.** Drive optik
	- **7.** Port USB 2.0
	- **8.** Port headset
	- **9.** Pembaca kartu memori
	- **10.** Speaker
	- **11.** Lampu daya dan status baterai/ lampu aktivitas hard disk
	- **12.** Panel sentuh
	- **13.** Speaker
	- **14.** Port USB 3.1 Gen 1
- **14.** Puertos USB 3.1 Generación 1
- **15.** Puerto HDMI
- **16.** Puerto VGA
- **17.** Puerto de red
- **18.** Adaptador de alimentación
- **19.** Batería
- **20.** Pestillo de liberación de la batería
- **21.** Etiqueta de servicio

- **15.** Port HDMI
- **16.** Port VGA
- **17.** Port jaringan
- **18.** Adaptor daya
- 
- **20.** Kait pelepas baterai
- **21.** Label Tag Servis
- 
- 
- **19.** Baterai
- 
- 
- 
- 
- 
- 
- 
- 
- 
- 
- 
- 

- 
- 
- 
- 
- 
- 
- الكاميرا **. 1**
- مصباح حالة الكاميرا **. 2**
	- الميكروفون **. 3**
	- فتحة كابل األمان **. 4**
		- زر التشغيل **. 5**
- **6.** محرك الأقراص الضوئية
	- منفذ 2.0 USB **. 7**
	- منفذ سماعة الرأس **. 8**
	- قارئ بطاقة الذاكرة **. 9**
	- ـ **10.** مكبر الصوت
- **1111**ضوء التيار وحالة البطارية/ضوء نشاط محرك الأقراص
	- **1212**لوحة اللمس
	- **1313**مكبر الصوت
- **1414**منافذ 3.1 USB من الجيل األول
- **1515**منفذ HDMI **1616**منفذ VGA **1717**منفذ الشبكة **1818**مهايئ التيار **1919**البطارية
- **2020**قفل تحرير البطارية
- **2121**ملصق رمز الخدمة